# Job Scheduler

Presenters

Yash, TME

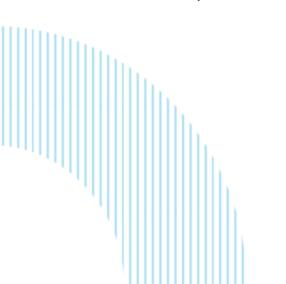

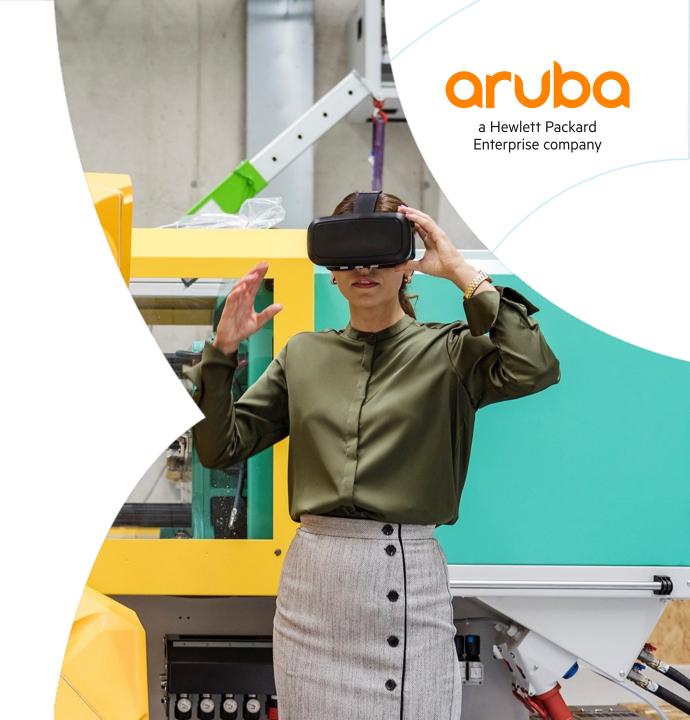

# Overview

### Job Scheduler

#### 10.8 - Overview

- The <u>Job Scheduler</u> enables you to execute batches of CLI commands on a user-configured schedule or interval.
- A <u>Job</u> is a list of cli commands (on both configure and enable node) which are to be executed when the job is triggered by a schedule. In short,
   Job What needs to be executed.
- A <u>Schedule</u> is a config mentioning the time when a trigger must occur and the set of jobs that need to be executed when trigger occurs. In short,
   Schedule When needs to be executed.
- Feature supported on CX platforms.
- Use cases: To Timer based ACL, Telemetry Data, toggles a port, Switch reboots, QoS policy changes, system health status checks, statistics clearing, clean-up, and saving the running configuration.

```
In the config context (config)#:

job <JOB-NAME>
no job <JOB-NAME>

Subcommands available In the job config context

(config-job):
[no] enable (default is enable)
[no] desc <DESCRIPTION>
[no] [<SEQ-NUM] [delay <DELAY>] cli <COMMAND>
resequence <START-SEQ-NUM> <INCREMENT>
```

```
In the config context (config)#:

[no] schedule <SCHEDULE_NAME> [ transient ]
[no] enable (default is enable)
[no] [<SEQ_NO>] job <job_name>
[no] trigger every {days <1-365> | hours <1-8760> | minutes <30-525600>}
[count <1-1000> ] [from [HH:]MM [YYYY-MM-DD] ]
[no] trigger on [HH:]MM { daily | weekly <1-7> | monthly <1-31> } [count <1-1000>] [from YYYY-MM-DD]
[no] trigger at [HH:]MM [YYYY-MM-DD]
[no] desc <DESCRIPTION>
resequence <START> <INCREMENT>
```

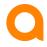

## Job Scheduler example: Timer ACL

#### - Timer ACL

- Time-based ACLs enables or disables an access control list or a specific access control entry on a particular schedule. The ACLs could be enabled/disabled on a specific calendar time or a periodic schedule
- For example: enable/disable on YYYY-MM-DD HH:MM daily, weekly, weekends Monday, Tuesday, Wednesday, Thursday, Friday, Saturday, Sunday

```
Job timer acl enable
 enable
 10 cli config
 20 cli access-list ip myACL
Job timer acl disable
 enable
 10 cli config
 20 cli no access-list ip myACL
schedule timer acl start
 trigger on 20:00 weekly Fri
 job timer acl enable
schedule timer acl end
  trigger on 06:00 weekly Mon
  job timer acl disable
```

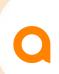

## Job Scheduler example: Telemetry Switch data

#### Telemetry data

- Telemetry data are used by Net Insight running in Aruba Central for analyzing the switch and provide meaningful insight to the administrator.
- The switch needs to send the telemetry data periodically to the Net Insight.
- Job scheduler can be used to periodically collect these telemetry data and store the output in the job history file.
- These Job history files are accessible over the REST interface and the Net Insight can use these interface to collect the data from the switch.

```
enable

10 cli show system

20 cli show system resource-utilization

30 cli show environment

40 cli show logging -r -s warn -n 10

schedule collect_periodic_telemetry

trigger every hour 2

job telemetry_data
```

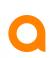

### **Know about Job**

- What needs to be executed.
- A maximum of 20 commands can be used in a job.
- Maximum number of jobs configurable in a system vary from platform to platform, to see the maximum number of jobs and job execution output use command show capacities job (See below).
  - Example: 6300 support 32 job configuration and preserve 10 execution output.
- Only non-interactive CLIs/commands are supported in a job. Commands with simple (y/n) prompts (example like boot system) will be automatically confirmed with "y." and supported as part of 10.8
- Commands requiring more complex user input (such as password change) are not supported as part of 10.8.
- Deleting a job also removes it from any schedule that uses the job, preventing further attempts to execute the job.
- Jobs must complete execution within 5 minutes, else job will be force-stopped after 5 minutes.
- Jobs are always executed in sequence.
- Same job can't be executed less than 30 minutes.
- If Job is going to take more than 5 minutes, then configure multiple jobs and add them to scheduler.
- If a given date is not available on that month (say 31st or Feb 29), then it will be executed on last day of the month.
- Each job will have a corresponding job history folder (/var/log/job\_history/<job\_name>\_[1-10].txt.gz)
- The job history files will be preserved in the /fs/logs/bootX folder during switch reboot.

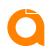

### **Know about Schedule**

- When it needs to be executed.
- By default, all schedule is persistent (stays after reboot). We support transient schedule; <u>transient</u> causes the schedule to be cleared upon switch reboot. By default, schedules are maintained after switch reboots.
- A maximum of 10 jobs per schedule, each job can have 20 commands, to see the maximum number of schedule and job configurable in schedule, use command show capacities job (see below).

Note: Configure jobs before configuring the trigger command.

A schedule can be of 3 types:

- 1. **Periodic**: trigger occurs every X minutes/hours/days
  - Example: trigger every minutes 30 start 09:26 2021-04-06
- **2.** Calendar: trigger occurs at time HH:MM on days d1,d2,d3 ('of a week' OR 'of a month')
  - Example: trigger on 12:30 monthly 12,31 start 2021-04-06
- Oneshot: trigger occurs only once at the specified time & date. Then it expire.
  - Example: trigger at 23:45 2021-07-03

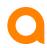

## Job Schedule Simple Example

### Port bring-up @ 08:03

```
job j1
    5 cli show run interface 1/1/1
   8 cli conf t
   10 cli interface 1/1/1
    20 cli no shutdown
   30 delay 1 cli show run interface 1/1/1
   40 cli end
schedule s1
   10 job j1
   trigger at 08:03 2021-08-17
iob i2
    5 cli show run interface 1/1/1
    8 cli conf t
   10 cli interface 1/1/1
    20 cli shutdown
   30 delay 1 cli show run interface 1/1/1
    40 cli end
schedule s2
   10 job j2
   trigger every minutes 30 start 08:04 2021-08-17
job j3
   5 cli show run interface 1/1/1
    8 cli conf t
   10 cli interface 1/1/1
   20 cli no shutdown
   30 delay 1 cli show run interface 1/1/1
    40 cli end
schedule s3
   10 job j3
   trigger on 08:05 monthly 28 start 2021-08-17
```

```
6300# show job j1 execution-output 1
_____
Command: show run interface 1/1/1
time: Wed Jul 28 08:03:05 2021
_____
interface 1/1/1
  shutdown
  no routing
  vlan access 1
Command: conf t
time: Wed Jul 28 08:03:05 2021
______
Command: interface 1/1/1
time: Wed Jul 28 08:03:05 2021
______
______
Command: no shutdown
time: Wed Jul 28 08:03:05 2021
______
Command: show run interface 1/1/1
time: Wed Jul 28 08:03:06 2021
______
interface 1/1/1
  no shut.down
  no routing
  vlan access 1
  exit.
-----
Command: end
time: Wed Jul 28 08:03:06 2021
______
6300#
```

## Job Scheduler Examples

Create a port toggle job and then schedules the job for execution on Monday and Friday night at 11:45 PM, starting on Aug 2, 2021, with a one-year duration.

#### Create a Job PToog1

```
CXSwitch(config)# job PTog1

CXSwitch(config-job-PTog1)# desc Toggle port 1/1/1

CXSwitch(config-job-PTog1)# 10 cli config

CXSwitch(config-job-PTog1)# 20 cli interface 1/1/1

CXSwitch(config-job-PTog1)# 30 cli shutdown

CXSwitch(config-job-PTog1)# 40 delay 10 cli no shutdown

CXSwitch(config-job-PTog1)# 50 cli end

CXSwitch(config-job-PTog1)# exit
```

#### Create a Schedule PT2xW

```
CXSwitch(config) # schedule PT2xW

CXSwitch(config-schedule-PT2xW) # desc Monday & Friday 11:45 PM port toggles

CXSwitch(config-schedule-PT2xW) # 10 job PTog1

CXSwitch(config-schedule-PT2xW) # trigger on 23:45 weekly 2,6 count 104 start 2021-08-02

CXSwitch(config-schedule-PT2xW) # exit
```

Create a job to Reboot a switch, that saves the running configuration and then reboots the switch, on the last day of the month at 3:00 AM, starting on January 31 2022, with a two-year duration.

#### Create a Job Reboot\_sw1

```
switch(config) # job Reboot_sw1
switch(config-job-Reboot_sw1) # desc Save config then
reboot switch
switch(config-job-Reboot_sw1) # 10 cli config
switch(config-job-Reboot_sw1) # 20 cli write memory
switch(config-job-Reboot_sw1) # 30 cli boot system
switch(config-job-Reboot_sw1) # exit
switch(config) #
```

#### Create a Schedule RB\_LDM

```
switch(config) # schedule RB_LDM
switch(config-schedule-RB_LDM) # desc Monthly reboot 3:00 AM
switch(config-schedule-RB_LDM) # 10 job Reboot_sw1
switch(config-schedule-RB_LDM) # trigger on 3:00 monthly 31 count
24 start 2022-01-31
switch(config-schedule-RB_LDM) # exit
```

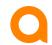

### Job Scheduler

### Showing the port toggle job and schedule information

```
CXSwitch# show job PTog1
Job Name : PTog1 Enabled : Yes
Description: Toggle port 1/1/1
Status : waiting
Number of commands : 5
Total execution count : 1
Failed execution count: 0
Job execution history
Instance number : 1
Execution status : success
Execution start time : Mon Aug 2 23:45:00 2021
Execution duration: 10s
Job CLI commands
10 cli config
20 cli interface 1/1/1
30 cli shutdown
40 delay 10 cli no shutdown
50 cli end
```

```
CXSwitch# show schedule PT2xW
Schedule Name: PT2xW
Schedule config
Description: Monday & Friday 11:45 PM port toggles
Enabled : Yes
Trigger type : calendar
Transient: No
Max trigger count: 104
Trigger start date : 2021-08-02 23:45
Schedule Status
_____
Trigger status : active
Next trigger time: Fri Aug 6 23:45:00 2021
Triggered count: 1
Scheduled Jobs
10 : PToq1
```

CXSwitch# show job PTog1 execution-output 1

6300M-7-VSF# show events -r -d schedulerd

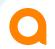

## Switch Reboot Simple Job Scheduler Example

#### Create a Job and Schedule as below

```
job 1
    10 cli boot system
schedule 1 transient
    10 job 1
    trigger at 08:05 2021-07-28
```

```
CXSwitch# show events -a_-d schedulerd

Event logs from previous boots

2021-07-28T08:03:27.795858+00:00 8320 schedulerd[2054]: Event|12201|LOG_INFO|AMM|1/1|Creating schedule 1, trigger time(s): 2021-07-28 08:05.

2021-07-28T08:05:14.405135+00:00 8320 schedulerd[2054]: Event|12202|LOG_INFO|AMM|1/1|Schedule 1 triggered, trigger_count: 1

Event logs from current boot

Event logs from current boot
```

Note: Transient schedule (Schedule is not persistent across the reboot). By default, a schedule is persistent across the reboot

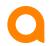

# **Schedule Trigger examples**

| Examples                          | CLI Syntax                                   |  |
|-----------------------------------|----------------------------------------------|--|
| 1pm on every monday and thursday  | trigger on 13:00 weekly 2,4 start 2021-08-17 |  |
| On 22th Aug 2021 10:00am          | trigger at 10:00 2021-08-22                  |  |
| Daily at 10:00am                  | trigge on 10:00 daily start 2021-08-17       |  |
| Last day of every month at 6:45am | trigger on 06:45 monthly 31                  |  |
| 30th of every month at 7.30am     | trigger on 07:30 monthly 30                  |  |
| 29th of every month at 3.15am     | trigger on 03:45 monthly 29                  |  |
| 28th of every month at 8pm        | trigger on 20:00 monthly 28                  |  |
| Once in every 5 hours             | every hour 5                                 |  |
| Every 45 minutes from now         | every minutes 45                             |  |
| Every alternative day from now    | every day 2                                  |  |

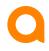

### Scale: Job and Schedule

- The capacities command provides the information about the maximum number of jobs and schedules that can be configured in the system. It also provides information about the maximum number of jobs that can be configured under one schedule and the maximum number of job execution output that are preserved per job

| 8320# show capacities job<br>System Capacities: Filter Job<br>Capacities Name                            | Value    |
|----------------------------------------------------------------------------------------------------|----------|
| Maximum number of job execution output preserved per job Maximum number of jobs configurable in a system | 10<br>32 |

| 8320# show capacities schedule<br>System Capacities: Filter Schedule<br>Capacities Name                | Value    |  |
|----------------------------------------------------------------------------------------------------|----------|--|
| Maximum number of jobs configurable in a schedule Maximum number of schedules configurable in a system | 10<br>32 |  |

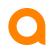

# **Event Logs**

| Daemon     | Event ID | Severity | Message                                                                                    | Description                                                                   |
|------------|----------|----------|--------------------------------------------------------------------------------------------|-------------------------------------------------------------------------------|
| schedulerd | 12201    | Info     | 'Creating schedule {name}, trigger time(s): {start_datetime}{details}'                     | This event log appears when the trigger command is configured for a schedule. |
| schedulerd | 12202    | Info     | 'Schedule {name}<br>triggered, trigger_count:<br>{trigger_count}'                          | This event log appears when a schedule triggers at the configured time.       |
| schedulerd | 12203    | Info     | 'Timezone changed. Recreating schedule {name}, trigger time(s): {start_datetime}{details}' | This event log appears when timezone is updated on the switch.                |

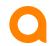

# 10.8 Job Scheduler Feature Support

| Supported as part of 10.8                                                                                                    | Not Supported as part of 10.8                                                                                                    |  |
|----------------------------------------------------------------------------------------------------|----------------------------------------------------------------------------------------------------|--|
| <ul> <li>CLI Config commands</li> <li>CLI Enable node commands ( no password prompt )</li> <li>Switch/Module/Member reboot</li> <li>Redundancy switchover</li> <li>Diagnostic data collection</li> <li>Packet capture</li> </ul> | <ul> <li>"copy" commands</li> <li>show tech</li> <li>show job</li> <li>show boot-history</li> <li>show core-dump</li> <li>sleep</li> <li>terminal-monitor</li> <li>repeat</li> <li>start-shell</li> <li>User defined syslog/event can be trigger.</li> <li>Any CLI command that involves user interaction or that could potentially take more than 5 minutes of time should not be added as part of job.</li> <li>Nested Jobs</li> </ul> |  |

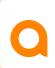

# Demo

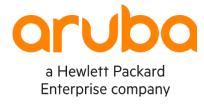

# Thank you

yashavanth.n.n@hpe.com